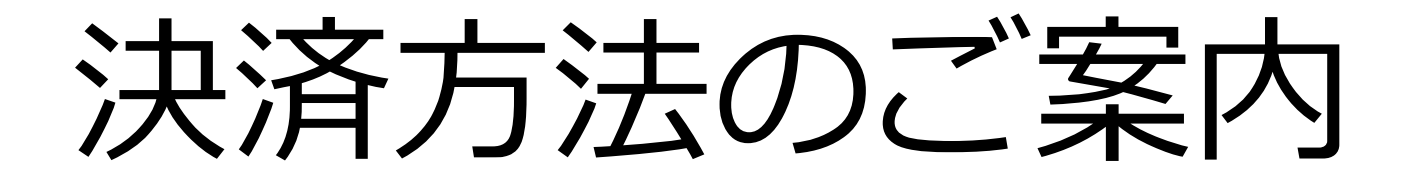

お客様向け決済マニュアル

# **クレジットカード決済方法のご案内**

# **【ご利用いただけるクレジットカード】**

VISA、MasterCard、Diners、American Express、JCBのマークがついているクレジットカードをご利用いただけます。

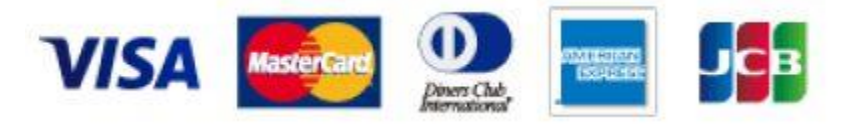

# **【クレジットカード決済ご利用申込後の流れ】**

<弊社>

当月の電気料金確定後、お客様へ決済用URLをメールにてお送りします。

<お客様>

メールに添付された決済用URLからクレジットカードのご登録・決済のお手続きを行ってください。

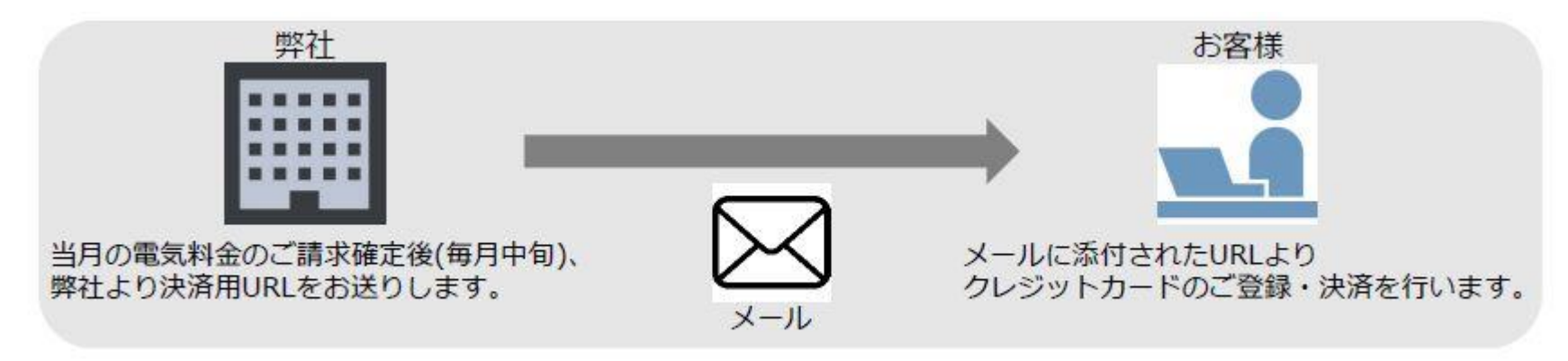

# **クレジットカード決済方法のご案内**

### **【クレジットカードお申込みにあたってのご留意事項】**

- ・ご利用いただける端末は、PC・スマートフォン・一部携帯電話(SMS受信可能な端末)です。
- ・お支払い回数は一回払いとさせていただきます。
- ・メールは初回決済時のみ弊社から送信いたします。初回決済のお手続き後は、毎月の電気料金を自動的にお支払いいただけます。
- ・クレジットカードの変更をご希望の場合は申込フォームにてお申込みください。

次回のご請求確定時に再度決済用URLをお送りいたします。

- ・お客様とクレジットカード会社との間で定める規定にしたがって電気料金をお支払いいただきます。
- ・クレジットカード会社の審査により、クレジットカード支払いが認められない場合があります。
- ・クレジットカード会社の規定により、クレジットカード支払い以外の方法でお支払いいただく場合があります。
- ・ご請求時に、前月分の電気料金のお支払いが確認できない場合は、

当月の電気料金とあわせてクレジットカード会社へ請求いたします。

・検針日とクレジットカード会社の締切日との関係、またその他事務上の都合により、

当月のご請求分が翌月にずれて2ヶ月分をまとめてご請求する場合があります。

- ・スマートテックは領収書を発行いたしません。クレジットカード会社から届くご利用明細書をご覧ください。
- ・クレジットカード番号や有効期限等が変更になった場合は、お手数ですが弊社の申込フォームへお申込みください。
- ・お申込みは、ご使用場所(お客様番号)ごとに行っていただく必要があります。

**クレジットカード決済方法のご案内**

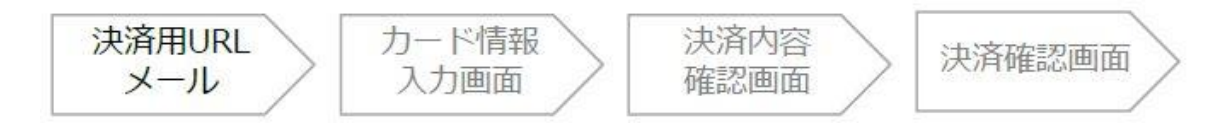

## **【決済用URLメール】**

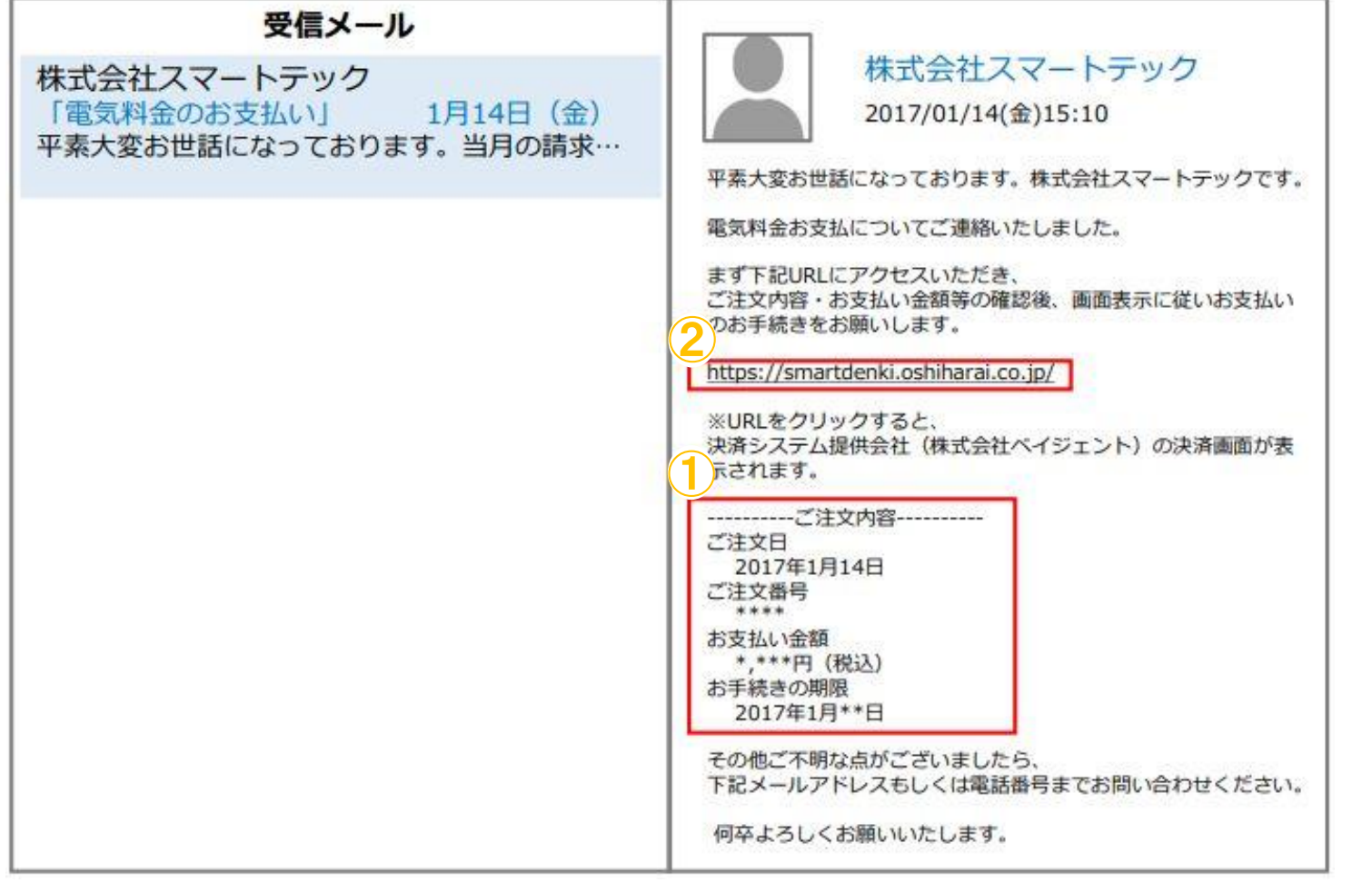

当月の電気料金のご請求確定後(毎月中旬)、 弊社より決済用URLをお送りします。

①ご注文内容をご確認ください。 **ご注文番号**はお問い合わせの際などに 必要なため、必ずお控えください。

②決済用URLをクリックし、 アクセスしてください。

※左記画像はイメージです。 実際のメールとは異なる場合があります。

**クレジットカード決済方法のご案内**

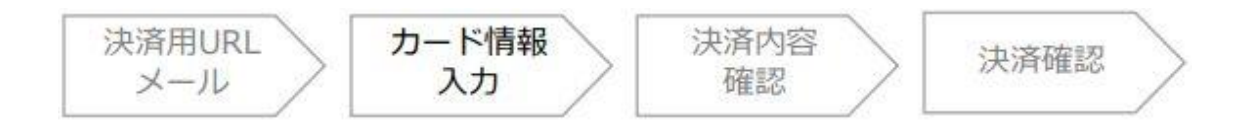

**【カード情報入力画面】**

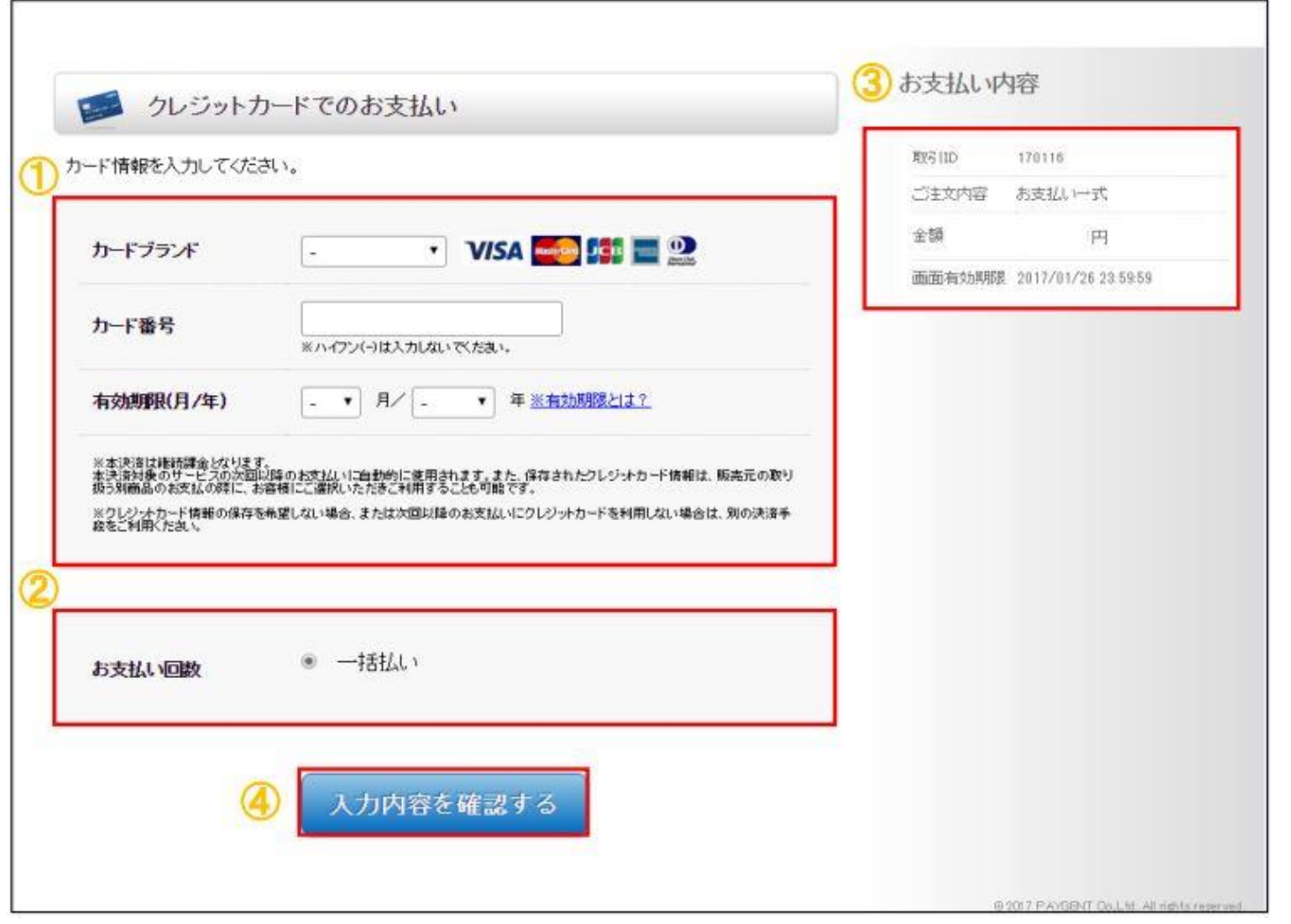

①クレジットカード情報をご入力ください。

②お支払い回数は一括払いのみです。

③お支払い内容をご確認ください。

#### 【取引ID】

お支払い料金等のお問い合わせの際に 必要な番号です。

#### 【金額】

当月のお支払い金額です。お手元に届いた 請求書またはWEB請求書と相違がないか ご確認ください。

【画面有効期限】 お客様のカードのご登録・決済処理が 可能な期限です。

④上記の内容に問題がなければ、 「入力内容を確認する」ボタンを 押してください。

**クレジットカード決済方法のご案内**

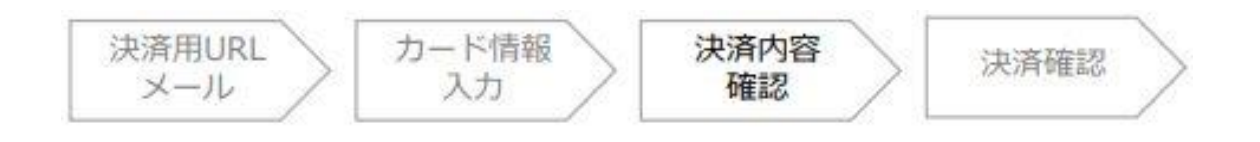

## **【決済内容確認画面】**

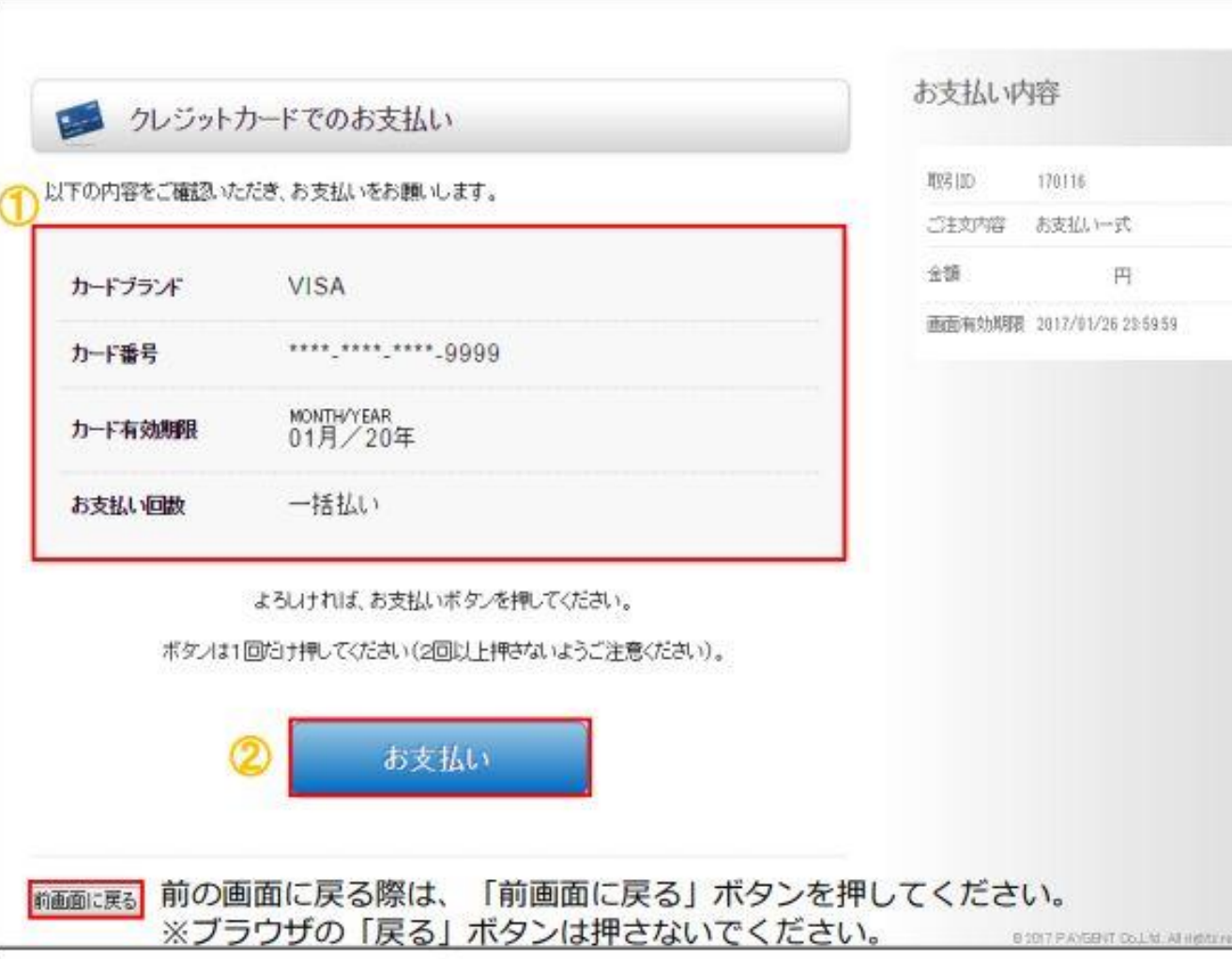

①クレジットカード情報をご確認ください。 内容を訂正したい場合は、画面左下の 「前画面に戻る」ボタンを押してください。

※ブラウザの「戻る」ボタンは 押さないでください。

②ご入力内容に問題がなければ、

「お支払い」ボタンを**1回だけ**押してください。

**クレジットカード決済方法のご案内**

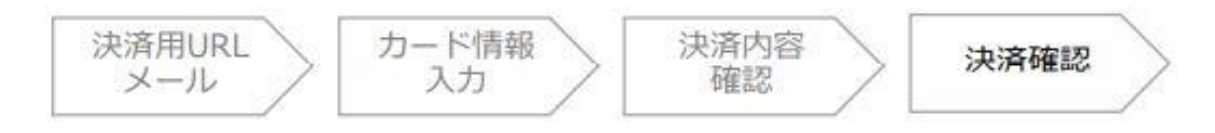

### **【決済完了画面】**

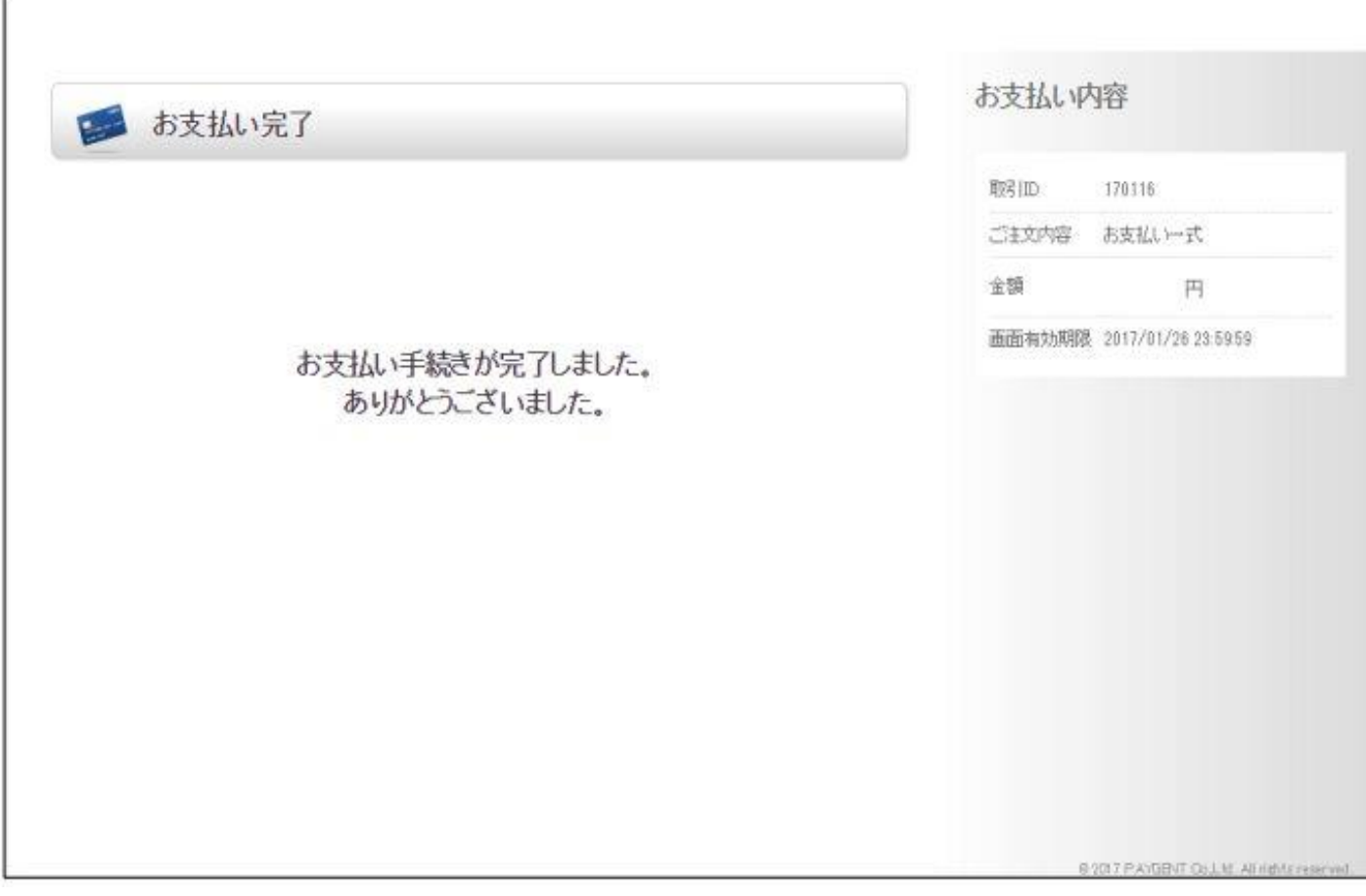

左記の画面が表示されましたら、 お支払い手続きが正常に完了しています。

### お手続きありがとうございました。

# **●よくあるご質問・お問い合わせ**

- Q1 現在支払いに使用しているクレジットカードを変更したい場合、どのような手続きが必要ですか?
- A1 お手数ですが、弊社の申込フォームよりお申込みください。当月の電気料金のご請求確定後、決済用URLをお送りします。
- Q2 クレジットカード決済利用申込後からクレジットカード決済が始まるまでどの程度時間がかかりますか?
- A2 お申込みいただいた日の翌月・翌々月からのご請求となります。
- Q3 決済用URLはスマートフォンでもアクセス可能ですか?
- A3 PC・スマートフォン・携帯電話(SMS受信可能な端末)がご利用いただけます。
- Q4 引き落とし日はいつですか?
- A4 各クレジットカード会社によって異なりますので、お手数ですがご利用のクレジットカード会社へご確認ください。
- Q5 決済用URLに有効期限はありますか?
- A5 はい。有効期限は毎月20日までとなります。
- Q6 決済用URLの有効期限が切れてしまいました。どのようにしたらよいですか?
- A6 有効期限が切れた場合、当月のお支払いができなくなります。その場合は、次月合算請求とさせていただきます。 次月の10日前後に、再度決済用URLのメールをお送りしますので、そちらからお手続きをお願いいたします。